### Inhaltsverzeichnis

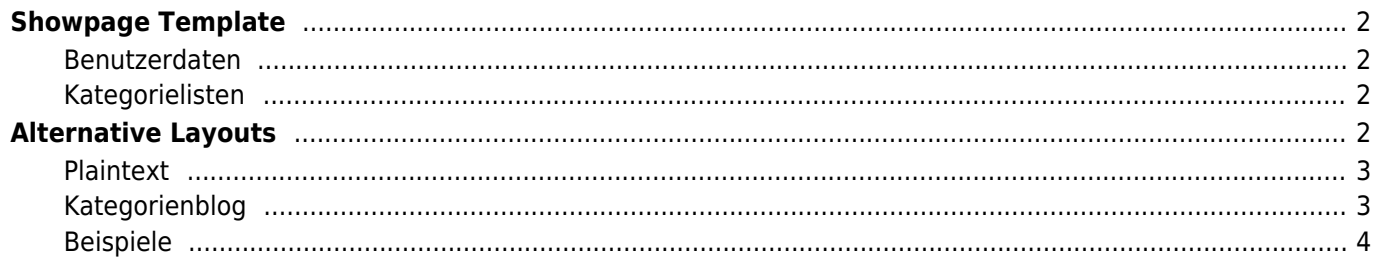

## <span id="page-1-0"></span>**Showpage Template**

Neben der [Home-Seite](https://wiki.zuchtmanagement.info/doku.php?id=breedmaster:home-template) können auch alle Seiten die über das Modul showpage.php aufgerufen werden über ein Template angezeigt werden. Der Inhalt der Seite wird über {sys:content} eingebunden.

Nachfolgend ein Beispiel für eine Standardansicht:

```
<div class="container">
     <div class="row">
         <div id="links" class="col-md-2">
              {cms:mainmenu}
         </div>
         <div style="background-color: #fffeed; margin-left: 20px;" id="rechts"
class="col-md-9">
             {sys:content}
         </div>
     </div>
</div>
```
Das obige Beispiel nutzt 2 Spalten. In der linken Spalte wird ein HTML-Menü angezeigt, in der rechten Spalte der eigentliche CMS-Artikel.

Es können bei Bedarf weitere Artikel des CMS eingebunden werden, hierzu wird eine Variable in der Form {cms:xxx} genutzt. Wobei xxx durch den Seitennamen der CMS-Seite ersetzt werden muss.

Achtung: Eine Verschachtelung von Aufrufen ist nicht zulässig!

#### <span id="page-1-1"></span>**Benutzerdaten**

Neu ab Version 12.7.3 Es können zusätzlich die Daten des aktuellen Nutzers in der Ausgabe integriert werden. Dadurch sind persönliche Anreden oder auch vorausgefüllte Formularfelder realisierbar. Allen Feldern muss als Prefix USER\_ vorangestellt werden. Um also Vorname und Nachname eines Nutzers anzuzeigen, wäre folgender Eintrag notwendig:

<**[h3](http://december.com/html/4/element/h3.html)**>Guten Tag {USER\_vorname} {USER\_nachname}</**[h3](http://december.com/html/4/element/h3.html)**>

### <span id="page-1-2"></span>**Kategorielisten**

Seit Version 12.8.3 ist es möglich über die Systemvariable {kategorieliste:[ID]} eine Übersicht aller Artikel der entsprechenden Kategorie auszugeben. Dies ist nützlich für z. B. Hilfethemen etc. Die ID entspricht dem nKey der Kategorie wie diese in den Dropdownlisten angelegt wurde.

{kategorieliste:99}

# <span id="page-1-3"></span>**Alternative Layouts**

Um eine flexiblere Seitengestaltung zu ermöglichen können alternative Layouts verwendet werden. Hierzu ist lediglich beim Seitenaufruf der Name des Templates in Verbindung mit dem Schlüsselwort tpl anzugeben. Um z. B. die Impressumsseite mit einem alternativen Layout, welches unter dem Seitennamen alternativestemplate im CMS gespeichert ist, aufzurufen, wäre folgende Syntax notwendig:

#### **showpage.php?seite=impressum&tpl=alternatives-template**

Das zu ladende Template muss als Mindestvoraussetzung die Systemvariable {sys:content} enthalten.

**Achtung:** Aus Sicherheitsgründen werden nur Templates verwendet, die als System-Template gekennzeichnet sind.

### <span id="page-2-0"></span>**Plaintext**

Es ist möglich ganz auf ein vordefiniertes Layout zu verzichten, dann muss an die URL &plaintext angehangen werden. Die Ausgabe erfolgt dann ohne weitere Formatierungen nach dem Menü und vor der Fußzeile.

Diese Funktion steht ab Version 12.7.4 zur Verfügung. Mit Einführung der Version 12.9.0 kann der gleiche Effekt wie &plaintext erzeugt werden, wenn als Alternativtemplate plain oder plaintext angefügt wird. Der Seitenaufruf erfolgt also z. b. folgendermaßen showpage.php?seite=impressum&tpl=plain.

### <span id="page-2-1"></span>**Kategorienblog**

Mit Einfühung von Version 12.9.0 steht ein auf Kategorien basierender Blog zur Verfügung. Hierbei werden automatisch aus bestimmten Kategorien Auswahllisten generiert. Einsatzgebiete können ein Hilfesystem, Newsübersicht oder Artikelblog sein.

Die Systemvariable {kategorieblog:[Parameter]} dient der Anzeige. Es stehen eine Reihe von Parametern zur Verfügung um die anzuzeigenden Beiträge-/Artikel zu bestimmen. Als Mindestangabe ist lediglich eine Kategorie-ID anzugeben: kat=6.

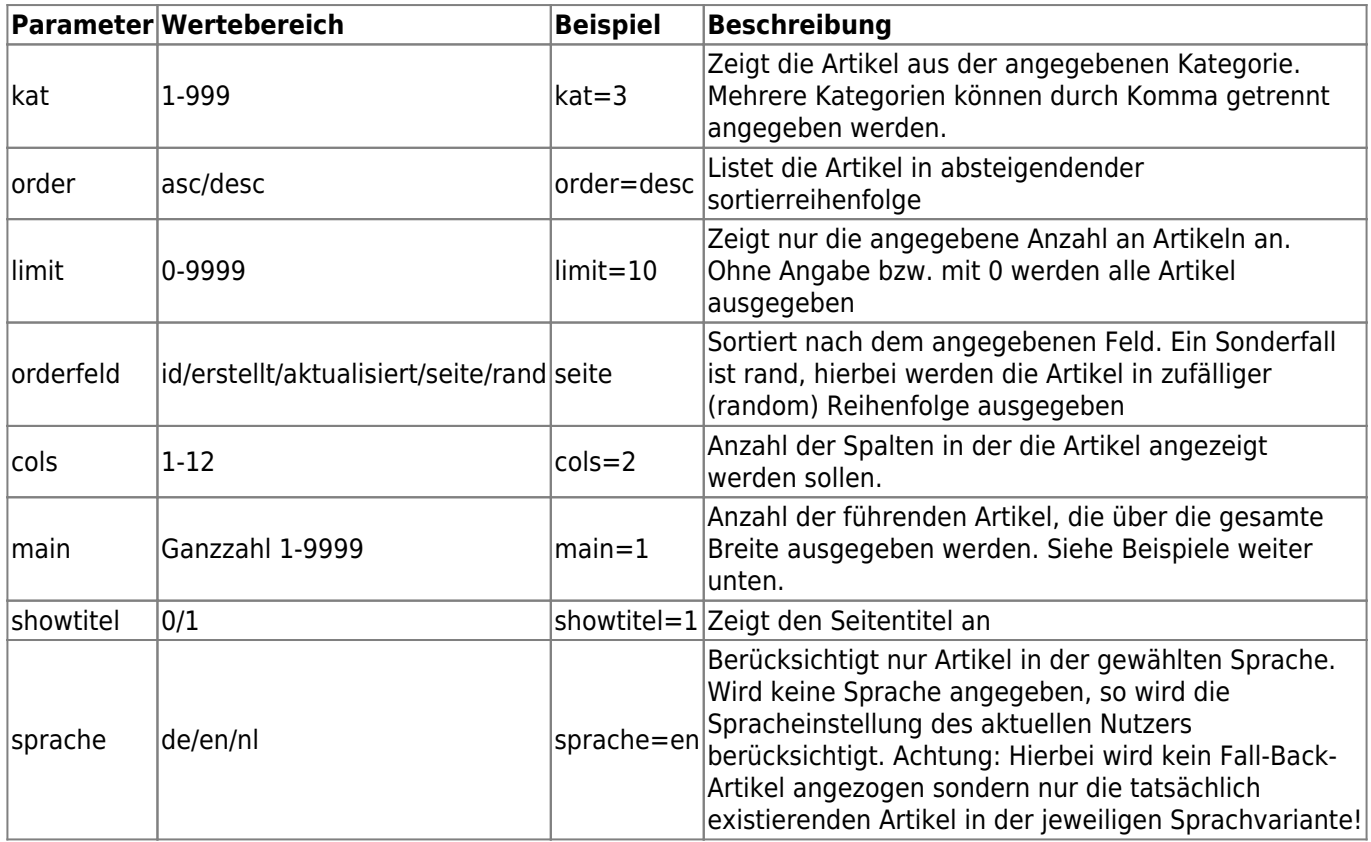

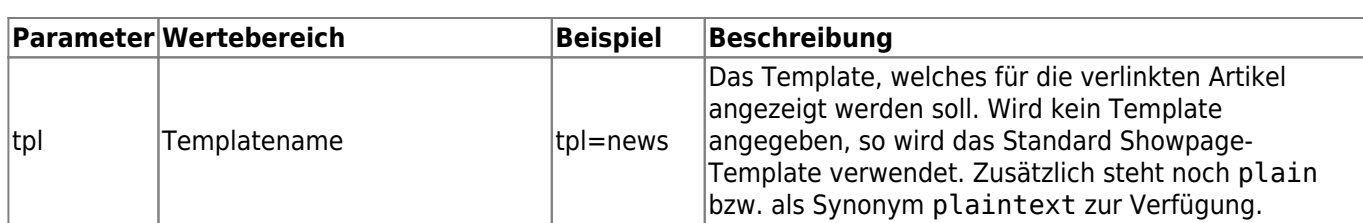

Die Reihenfolge in der die Parameter angegeben werden spielt keine Rolle. Ebenso wird keine Groß- /Kleinschreibung beachtet. Die Trennung der Parameter muss mit einem Semikolon ; erfolgen. Der Parameter wird mit einem Gleichheitszeichen = zugewiesen.

### <span id="page-3-0"></span>**Beispiele**

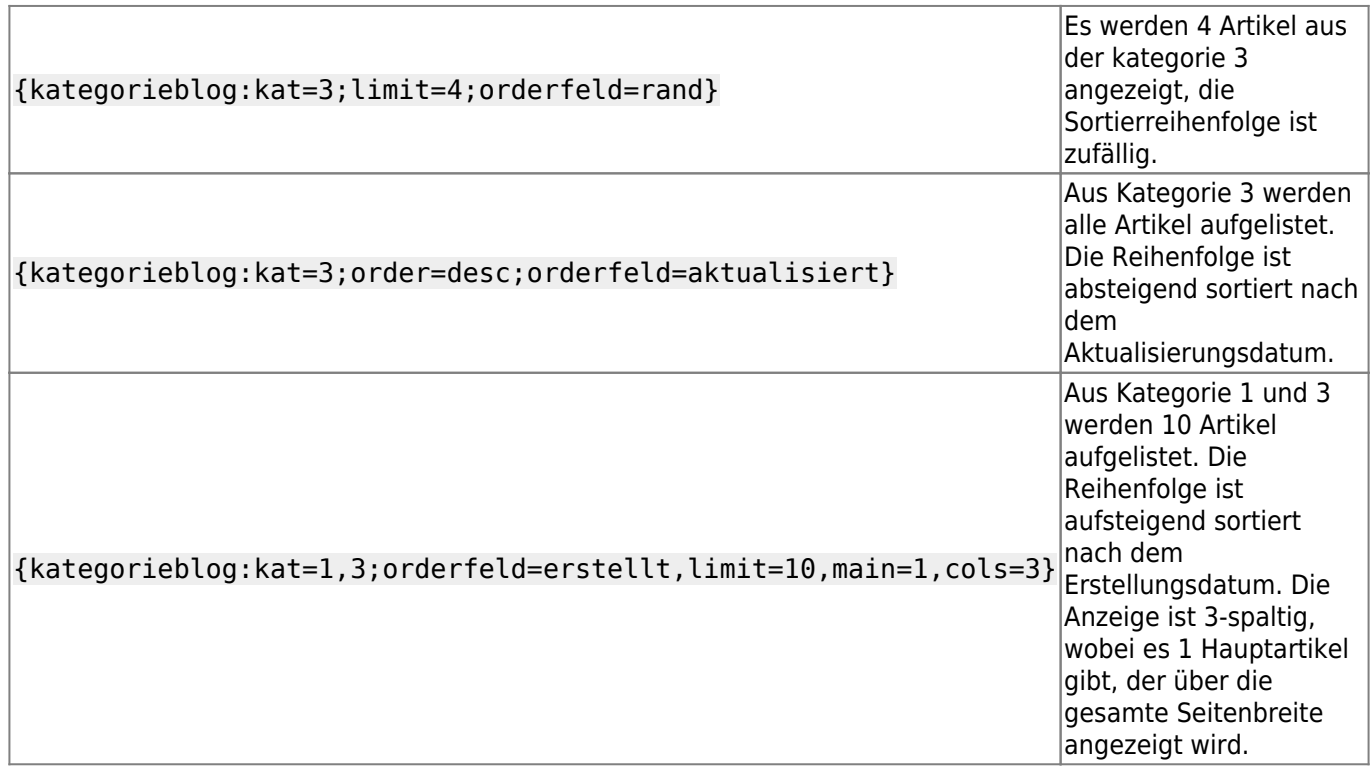

Zur Beachtung: Der Kategorienblog berücksichtigt sowohl die Berechtigungen, die aktuell gewählte Sprache und den Status.